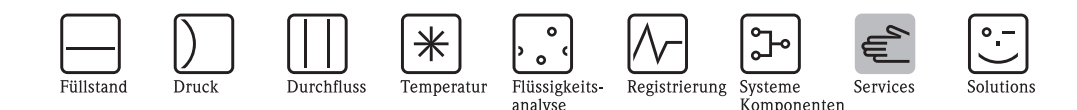

# **Umbauanleitung Cerabar S PMC/PMP7x und Deltabar S PMD/FMD7x von Softwareversion 1.x auf Softwareversion 2.x** -

Die Aufrüstung eines Gerätes erfordert den Austausch der Elektronik. Mit dem Austausch ist auch ein vorhandenes HistoROM von alter auf neue Elektronik mit zu tauschen. Hat das Gerät Bedientasten im Gehäuse, so müssen auch diese ausgetauscht werden. Ist das Gerät mit einem Display ausgestattet, so ist dieses umzubauen, damit es am neuen Elektronikmodul befestigt werden kann; elektrisch ist das Display kompatibel.

Das Gerät darf nur von Fachpersonal repariert und gewartet werden. Dabei sind die Gerätedokumentation, die einschlägigen Normen, die gesetzlichen Vorschriften und die Zertifikate zu beachten! Es dürfen nur modulare Baugruppen gegen identische original Endress+Hauser Ersatzteile ausgetauscht werden !  $\langle \! \! \epsilon \! \! \; \rangle$ 

#### **Vor der Demontage ist sicherzustellen, dass die Versorgungsspannung für das Gerät abgeschaltet ist.**

**Ex i-Geräte:** Die Reparatur ist so durchzuführen, dass die Spannungsfestigkeit der Ex ia Stromkreise gegen Erde erhalten bleibt. **Ex d-Geräte:** Es ist zu prüfen, dass die Gewinde im Gehäuse und am Gehäusedeckel nicht beschädigt sind. Bei Bedarf kann eine Prüfung mit 500 Veff über 60 s durchgeführt werden. Im anderen Fall muss das entsprechende Teil ausgetauscht werden.  $\langle \xi_{\mathbf{X}} \rangle \langle \xi_{\mathbf{M}} \rangle$ 

### **Austausch des Elektronikmoduls**

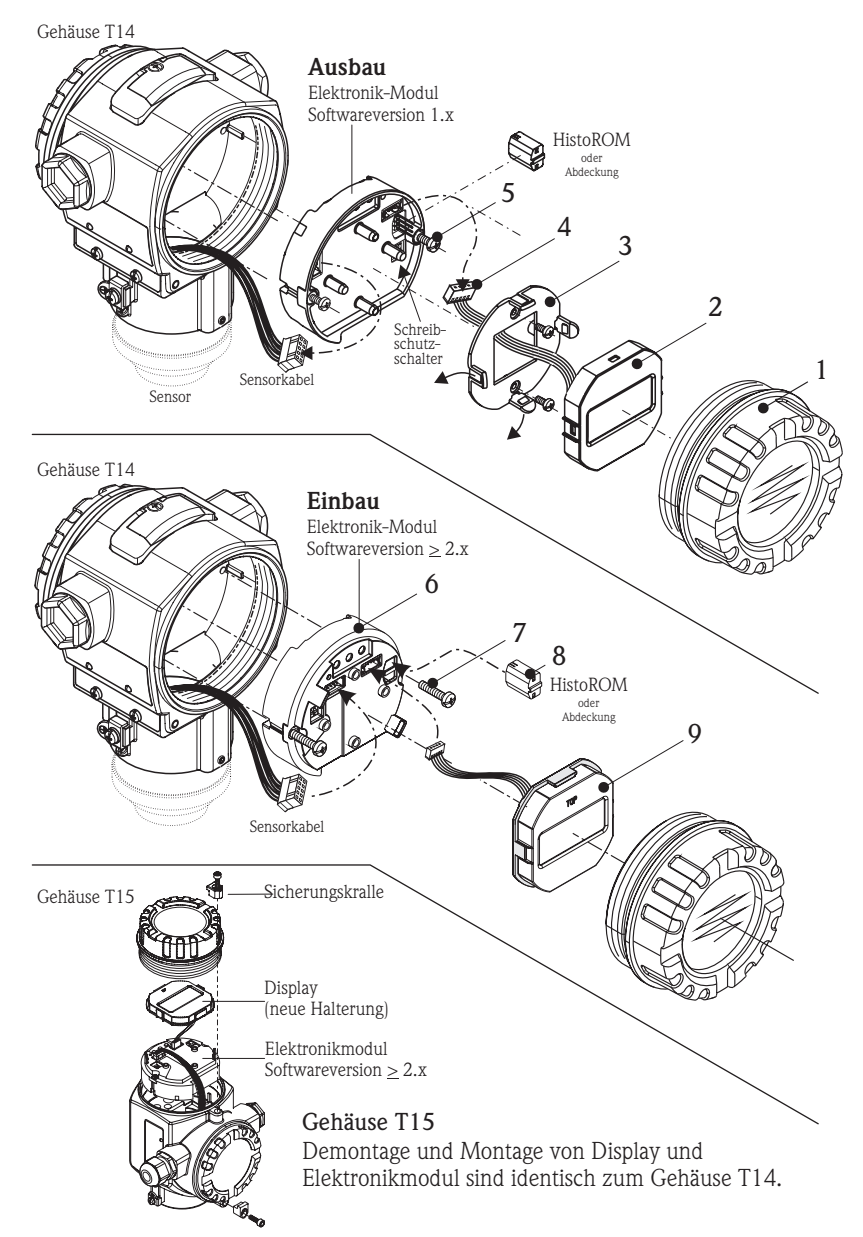

KA615P/00/a2/01.08 5202 7106 Ausgabe/revision: 4

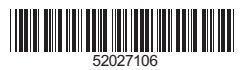

### **Folgendes Werkzeug wird benötigt:**

- Kreuzschlitzschraubendreher Größe 1
- Inbusschlüssel SW3
- evtl. Pinzette
- Torx-Schraubendreher TX06

### **Gerät mit Elektronik SW1.x demontieren**

- 1. Deckel abschrauben.
- 2. Display abnehmen (wenn vorhanden). Wenn ein HistoROM gesteckt ist, so muss eine Datensicherung durchgeführt werden: Vorgehensweise siehe Seite 2, Punkt 1
- 3. Halter abschrauben.
- 4. Display /Sensorkabel vom Elektronikmodul abstecken.
- 5. Elektronikmodul abschrauben und aus dem Gehäuse ziehen.

### Gerät mit Elektronik > SW2.x montieren

- 6. Neues Elektronik modul mit  $\geq$  SW2.x ins Gehäuse einsetzen - Steckverbindung.
- 7. Elektronikmodul festschrauben.
- 8. Das vorherige HistoROM anstecken.
- 9. Display an das Elektronikmodul anstecken. Achtung: Die Halterung für das Display ist am Elektronikmodul  $\geq$  SW 2.x geändert. Deshalb muss das Display geringfügig umgebaut werden (Umbauanleitung siehe umseitig).

### **Abgleich nach dem Umbau**

Nach dem Austausch des Elektronikmoduls und Anschluss an die Versorgungsspannung ist ein kundenspezifischer Abgleich des Gerätes gemäß der Betriebsanleitung notwendig.

Ausnahme: Ein Gerät mit HistoROM Modul. Hier werden beim Einschalten des Gerätes alle Abgleichparameter vom HistoROM Modul in die Elektronik geladen. Ein Test der Abgleichpunkte wird empfohlen. Genaue Anweisungen siehe umseitig.

Elektronikraum zum Schluss wieder mit dem Deckel verschließen.

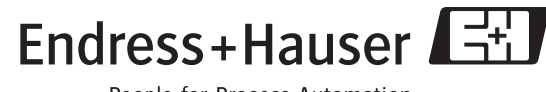

People for Process Automation

# **Austausch des HistoROM Moduls**

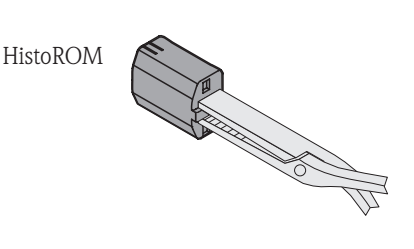

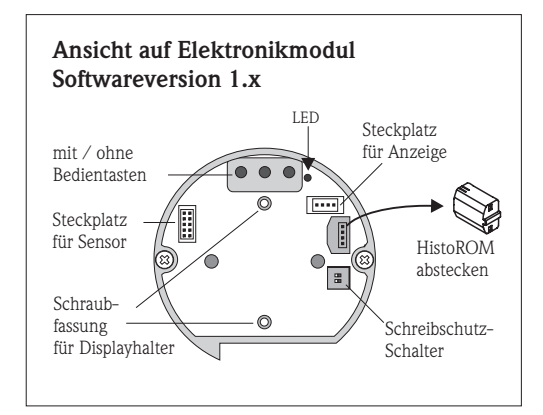

**Ansicht auf Elektronikmodul Softwareversion**  $\geq 2.x$ **Steckplatz** LED für Anzeige mit / ohne Bedientasten Fo o o HistoROM aufstecken  $\mathbb{F}^{\bullet}$   $\mathbb{F}^{\bullet}$ Steckplatz für Sensor Fassungen für DIL-Schalter Displayhalter SchreibschutzschalterON  $\tau\left(\frac{1}{\tau}\right)$ Geräteverriegelung  $\tau$ <sub>Dämpfung</sub> 1 2

Nach dem Öffnen des Gerätes und Entfernen des Anzeigemoduls ist das HistoROM (Datenspeicher) zugänglich.

**Warnung:** HistoROM nur im spannungslosen Zustand vom Elektronikmodul abziehen bzw. aufstecken.

Mit Hilfe einer Flachzange oder einer Pinzette läßt sich das Modul aus seiner Fassung ziehen.

#### **Austausch des HistoROM Moduls wenn kein Display und kein Service Tool angeschlossen sind**

Der Up-Download wird dann durch Blinken der LED bestätigt.

Hat das umgebaute Gerät kein eigenes HistoROM, so kann ein anderes "leeres" oder programmiertes zur Datenübertragung benutzt werden. Hat das Gerät ein eigenes HistoROM, so ist die Anweisung Punkt 1 zu übergehen.

#### **1. Gerätedaten von Softwareversion 1.x in ein neues HistoROM kopieren**

Vor der Datenübertragung vom Cerabar S / Deltabar S in das HistoROM findet eine Prüfung statt. Ist diese Prüfung falsch, meldet das Gerät den Fehler "W702" (HistoROM-Daten nicht verwertbar - anderes HistoROM benutzen, ggf. Kundendienst kontaktieren).

- Gerät ist ausgeschaltet, Schreibschutzschalter ist OFF
- HistoROM von der Elektronik abstecken
- Gerät wieder einschalten
- Die Geräteparametrierung mit einer unwichtigen Variable ändern, z.B. die Sprachauswahl von deutsch auf englisch, um eine unterschiedliche Checksumme im HistoROM und Transmitter zu haben
- Schreibschutzschalter auf ON stellen; Gerät ausschalten
- HistoROM zurück auf die Elektronik stecken
- Gerät wieder einschalten und ca. 20 Sek. warten bis die LED auf der Elektronik blinkt oder ein Messwert auf dem Display erscheint. Alle aktuellen Gerätedaten sind nun im HistoROM gespeichert.

Sollte das HistoROM anderweitig benutzt werden, so ist vor Abziehen des HistoROMs von der Elektronik das Gerät auszuschalten.

#### • Gerät ausschalten 2. Ein programmiertes HistoROM auf Elektronik mit Software  $\geq 2$ .x stecken

- HistoROM auf die neue Elektronik stecken
- Gerät einschalten
- Sobald das Gerät läuft (nach etwa 10 Sek.) die Tasten "+" und "E" gleichzeitig so lange drücken, bis die LED kurz aufleuchtet.
- Das Gerät führt nach etwa 20 Sek. einen Neustart durch. Bleibt der Neustart aus, so waren die HistoROM-Daten inkonsistent, Fehler "W702" .

### **3. HistoROM-Daten aktualisieren auf Softwareversion > 2.x**

- Die Daten im HistoROM haben noch das Format der Softwareversion 1.x
- Gerät ausschalten. HistoROM auf neue Elektronik stecken.
- Gerät einschalten. Es erscheint die Fehlermeldung W706 (Daten im HistoROM und Gerät nicht identisch).
- HistoROM FUNKTION: Gerätedaten **ins HistoROM** oder HistoROM-Daten ins Gerät kopieren -> enter. • Im Display oder Bedien-Tool die Übertragungsrichtung für die Abgleichdaten wählen. Menüpfad: GRUPPENAUSWAHL -> BEDIENMENÜ -> BETRIEB ->
- Etwa 20 Sekunden warten. Das Gerät führt dann einen Neustart durch.

### **HistoROM-Austausch wenn am Gerät ein Display oder Bedien-Tool ist**

- Gerät ausschalten
- HistoROM auf neue Elektronik stecken
- Datenübertragung: Schreibschutzschalter auf "OFF" stellen (Verriegelung = aus)
- Gerät einschalten
- HistoROM FUNKTION: Gerätedaten **ins HistoROM** oder HistoROM-Daten ins Gerät kopieren -> enter. • Im Display oder Bedien-Tool die Übertragungsrichtung für die Abgleichdaten wählen. Menüpfad: GRUPPENAUSWAHL -> BEDIENMENÜ -> BETRIEB ->
- Etwa 20 Sekunden warten. Das Gerät führt dann einen Neustart durch.

# **Umbau des Anzeigemoduls Version 1 auf Version 2 für Cerabar S PMC/PMP7x und Deltabar S PMD/FMD7x**

Für den Umbau sind ein neuer Halter und eine neue Gehäuseschale notwendig

**Anzeigemodul Version 1 (für Geräte mit Softwareversion 1.x)**

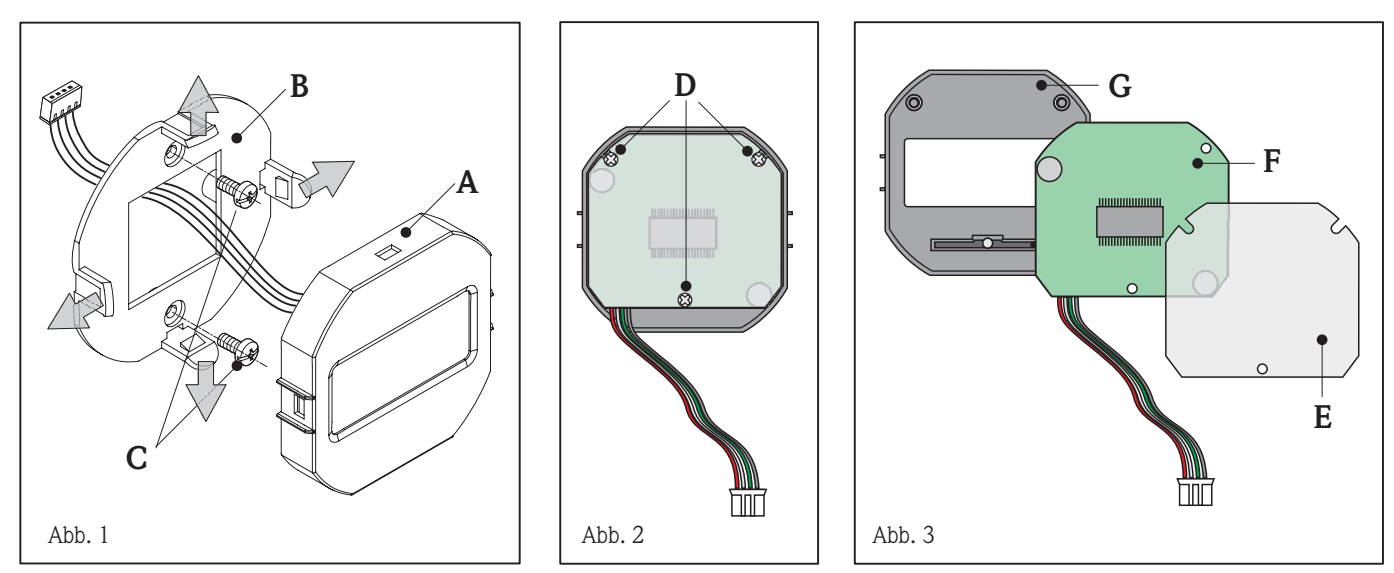

Anzeigemodul Version 2 (für Geräte mit Softwareversion  $\geq 2.x$ )

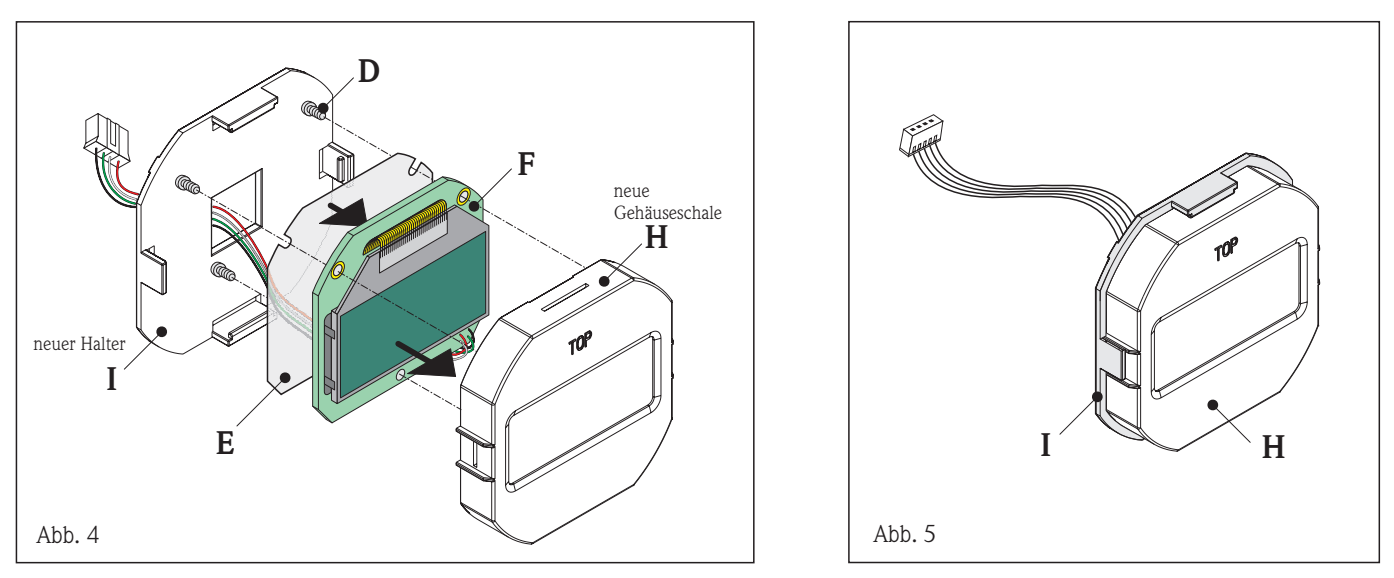

Für den Umbau wird ein Kreuzschlitzschraubendreher Größe 0 benötigt.

- Abb. 1 Die Anzeige (A) vom Halter (B) abnehmen (Laschen leicht abheben); Halter (B) vom Elektronikmodul (SW 1.x) abschrauben (C) und Anzeige vom Elektronikmodul abstecken.
- Abb. 2 Anzeigemodul Rückansicht. Zum Ausbau der Anzeige-Elektronik aus der Gehäuseschale die 3 Kreuzschlitzschrauben (D) lösen.
- Abb. 3 Das Anzeigemodul besteht aus der Isolierfolie (E), der Anzeige-Elektronik (F) und der Gehäuseschale (G).
- Abb. 4 Die Elektronik (F) in die neue Gehäuseschale (H) einsetzen, Isolierfolie (E) drüberlegen und mit den 3 Kreuzschlitzschrauben (D) gemeinsam mit der Gehäuseschale verschrauben (s. Abb. 2).
- Abb. 5 Montierte Gehäuseschale (H) am neuen Halter (I) einklinken. Gehäuseschale **und** Halter bilden jetzt das Gehäuse des "neuen" Anzeigemoduls. Das Anzeigemodul ist Anschlusskompatibel.

### **Austausch der Bedientasten am Gehäuse**

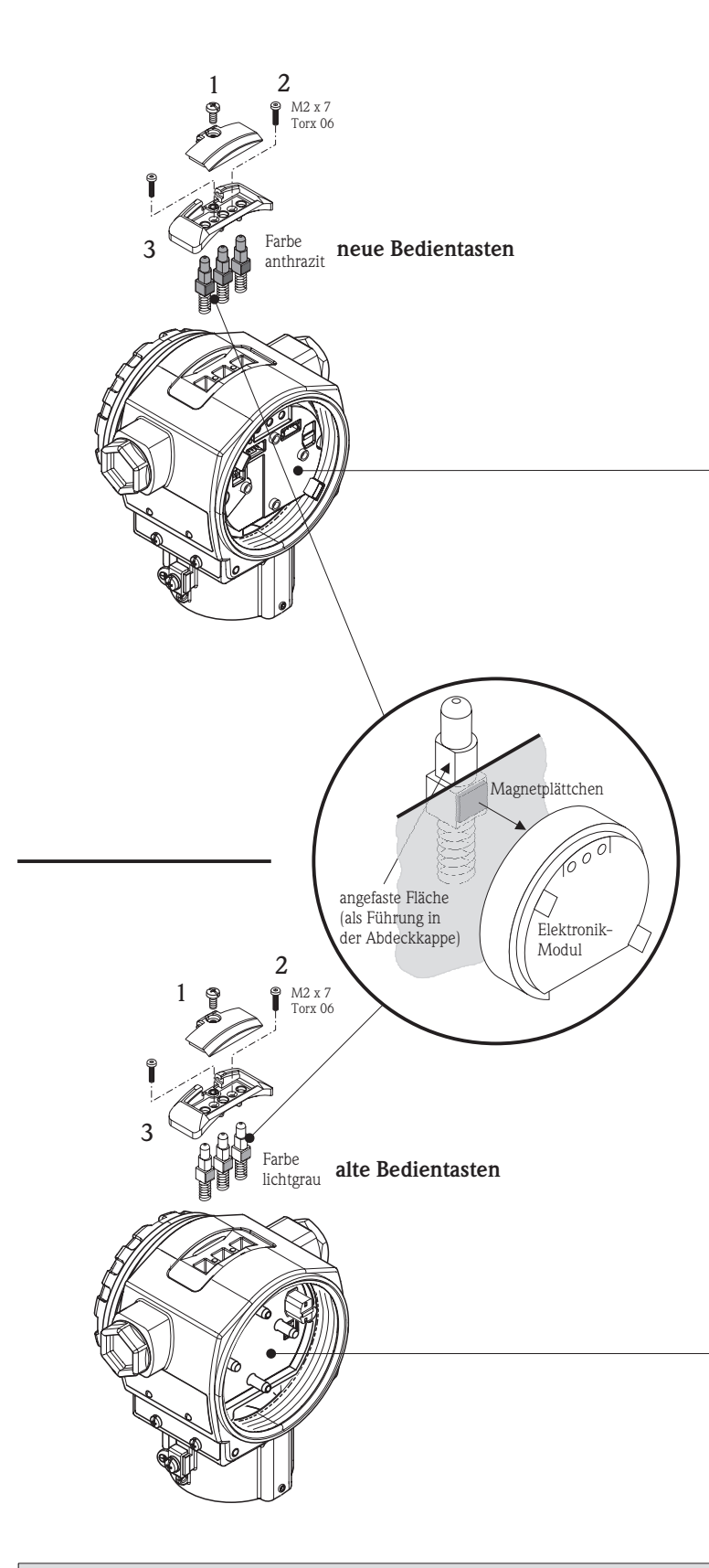

### **Achtung:**

Beim Aufrüsten eines Gerätes von Softwareversion 1.x auf Softwareversion  $\geq 2$ .x müssen unbedingt die Bedientasten getauscht werden!

Die Tasten haben Permanent-Magnete unterschiedlicher Polarität und dürfen deshalb nicht verwechselt oder gemischt werden.

Die Tasten sind farblich zu unterscheiden (lichtgrau und anthrazit).

- **helle Tasten (lichtgrau) nur zusammen mit Elektronik der Softwareversion 1.x verwenden**
- **dunkle Tasten (anthrazit) nur zusammen mit** Elektronik der Softwareversion  $\geq 2$ .x verwenden

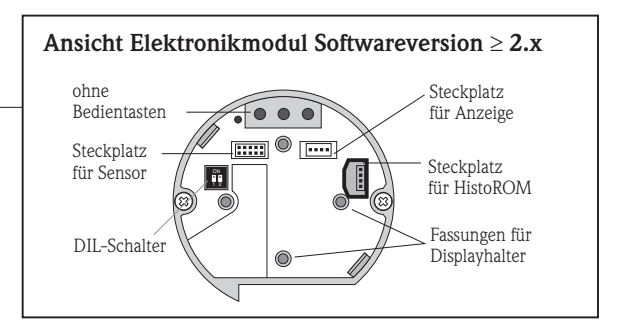

Die Bedientasten sind kontaktlos und deshalb wartungsfrei. Zwischen Bedientasten und Geräte-Innenraum besteht keine Verbindung. Um die Tasten auszutauschen (z.B. bei Verschmutzung), ist wie folgt zu verfahren:

- 1. Die Verschlusskappe aufschrauben
- 2. Die beiden Torx-Schrauben ausschrauben (Torx-Schraubendreher TX06)
- Abdeckung abnehmen. **3.**
	- Achtung: Tasten springen durch Federwirkung heraus!

Beim Zusammenbau auf richtige Position der Taster achten, die Magnetplättchen müssen zum Elektronik-Modul zeigen (siehe Abbildung). Es ist zweckmäßig zuerst die beiden äußeren Taster einzusetzen und dann den mittleren Taster zusammen mit der Halterung.

Die Taster sind auszutauschen, bevor die neue Elektronik mit Spannung versorgt wird. Die Elektronik detektiert beim Starten welche Taster eingebaut sind. Diese werden nicht oder falsch erkannt, wenn sie bei laufender Elektronik getauscht werden.

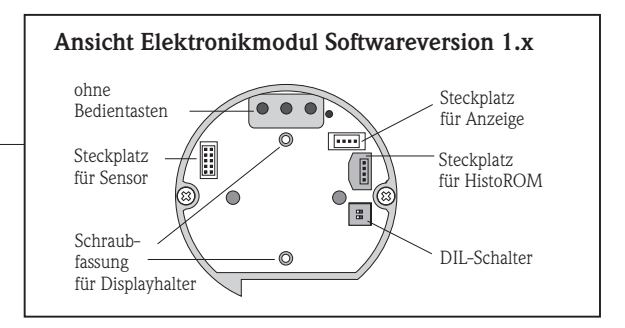

Bei zertifizierten Geräten ist die Reparatur eines Gerätes zu dokumentieren!<br>12 1 Hierzu gehört die Angabe der Geräte-Seriennummer, Reparaturdatum, Art der Reparatur und ausführender Techniker.

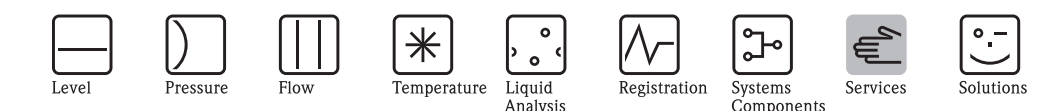

# **Conversion instructions Cerabar S PMC/PMP7x and Deltabar S PMD/FMD7x from software version 1.x to software version > 2.x**

An update of the instrument requires the exchange of the electronics. An pre-existing HistoROM must be swapped from the old electronics to the new electronics. Operating keys in the housing - if present - must be exchanged as well. If a display is installed, it must be converted in order to mount it to the new electronics; the display is electrically compatible.

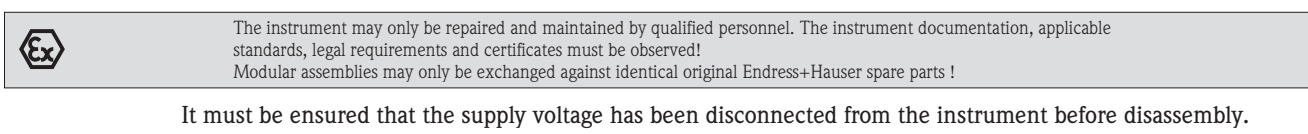

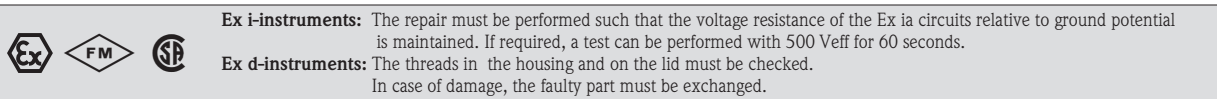

### **Exchange of the electronics module**

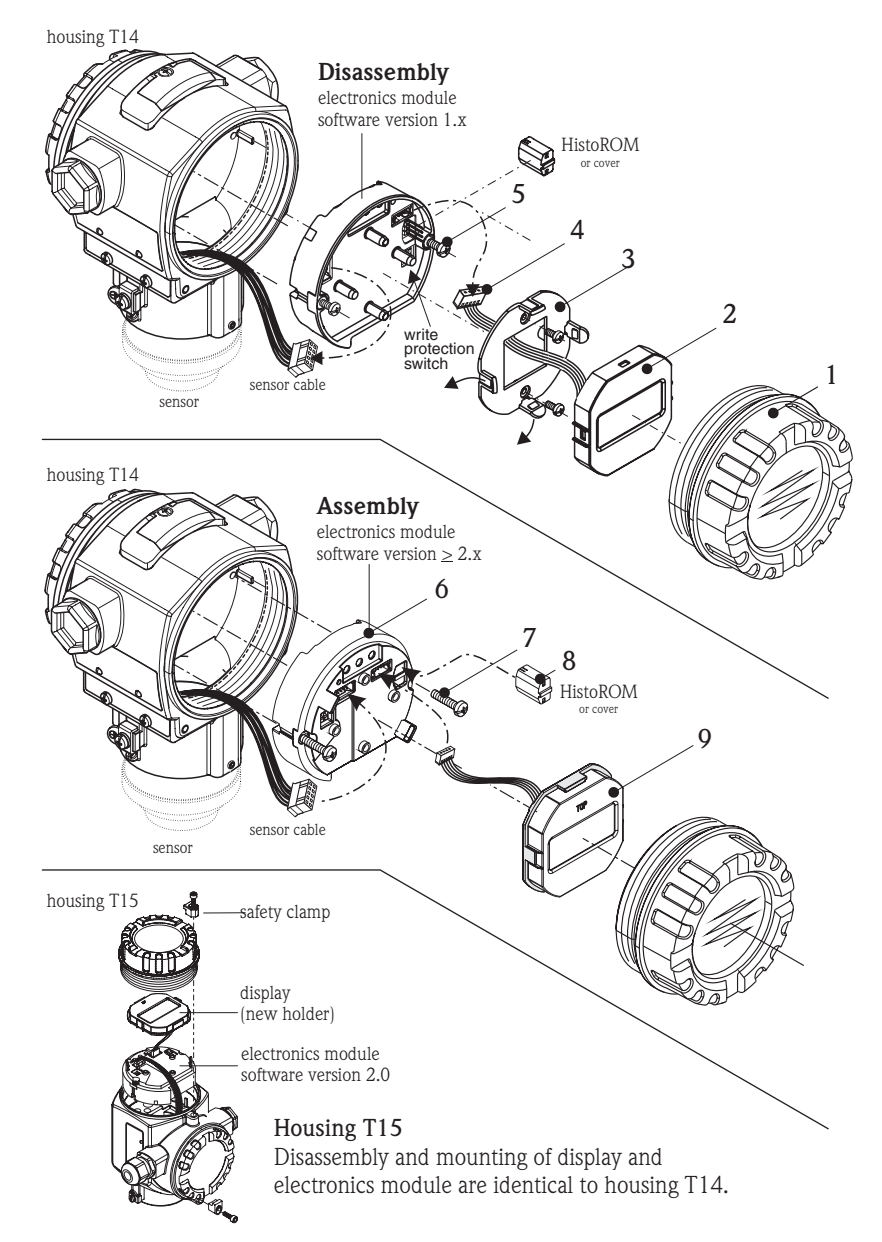

### **The following tools are required:**

- Philips screwdriver size 1
- Allen wrench AF3
- **•** eventually tweezers
- **Torx screwdriver TX06**

### **Disassemble device with electronics SW 1.x**

- 1. Unscrew lid.
- 2. Remove display (if present). If a HistoROM is present, then a data storage must be carried out: procedure see page 2 pt.1
- 3. Unscrew holder.
- 4. Unplug display and sensor cable from electronics module.
- 5. Unscrew electronics module and pull it out of the housing.

### Assemble device with electronics  $\geq$  SW2.x

- 6. Insert new electronics module with  $\geq$  SW2.x into housing - plug-in connection.
- 7. Tighten screws at electronics module.
- 8. Plug in the previously removed HistoROM or the cover.
- 9. Plug display into electronics module. Attention: the display holder has been changed for the electronics module SW2.x. Therefore, a minor modification must be made to the display (instructions on next page).

### **Calibration after conversion**

After the exchange of the electronics and connection to the supply power, a customer-specific calibration of the instrument must be performed according to the manual.

Exception: instrument with HistoROM module. In this case, all parameters from the HistoROM module will be loaded into the electronics when the instrument powers up. It is recommended to verify the calibration points.

**For detailed instructions see next page.**

Finally, the electronics compartment cover must be closed tightly.

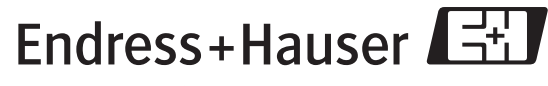

People for Process Automation

KA615P/00/a2/01.08 5202 7106 Ausgabe/revision: 4

# **Exchange of the HistoROM module**

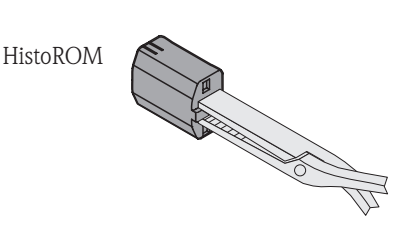

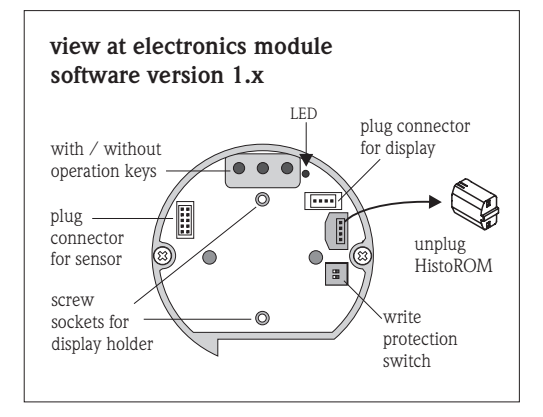

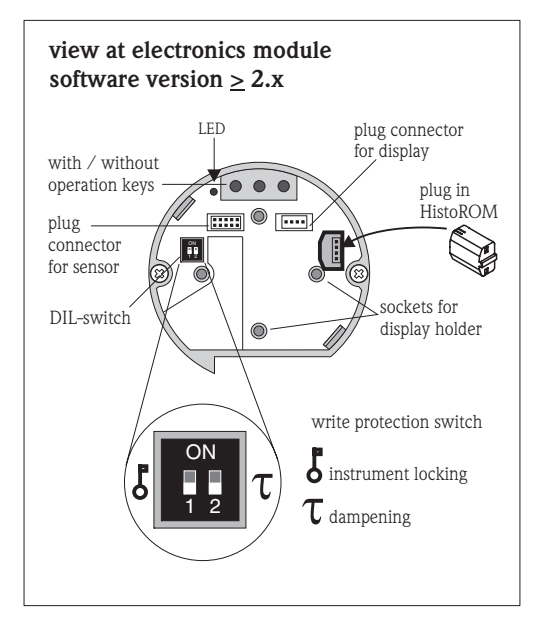

The HistoROM (data memory) is accessible after the instrument has been opened and the display module removed.

**Warning:** unplug or plug in the HistoROM at the electronics module only with powered down.

The module can be pulled out of its socket using flat nosed pliers or tweezers.

#### **Exchange of the HistoROM module if no display or service tool is connected** The up-download is acknowledged by flashing the LED.

If the converted instrument is not equipped with its own HistoROM, another "empty" or programmed HistoROM can be used for data transfer.

If the instrument is equipped with a HistoROM, skip step 1 of the instructions.

#### **1. Copy device data from software version 1.x into a HistoROM**

Before data is transferred from Cerabar S / Deltabar S into the HistoROM, a check is performed. If the check fails, the instrument indicates error "W702"

- (HistoROM data not usable use different HistoROM, if required, contact service).
	- Power off the instrument. Write protection switch is in position "OFF" • Remove HistoROM from the electronics module
	- Power on instrument
	- Change some parameter (e.g. language from English to German) to have different checksums in HistoROM and Transmitter
	- Power off. Insert HistoROM
	- Set write protection switch to "ON" (locking  $=$  on)
	- Power on and wait about 20 s after you see the measured value on the display. Now the data are on the HistoROM. All parameter changes will be copied into the HistoROM, and the change is logged as an event.

If the HistoROM shall be used with another device, the instrument must be switched off before unplugging the HistoROM.

### 2. Plug programmed HistoROM into new electronics with sw version  $\geq 2$ .x

- Switch instrument off
- Plug HistoROM into new electronics
- Switch instrument on. •
- $\blacksquare$  As soon as the instrument runs (about 10 s) simultaneously press the keys "+" and "E" until the LED shortly lights up.
- If the restart fails, the HistoROM data are inconsistent, error "W702". • Wait for approximately 20 seconds. The instrument restarts afterwards.

#### 3. Update HistoROM data to software version  $\geq 2$ .x

- $\blacksquare$  The data in the HistoROM is still stored in the format of software version 1.x • Switch Instrument off. Plug HistoROM into new electronics
- Power on. The warning "W706" appears (configuration in HistoROM and device not identical), that is o.k.
- OPERATION  $\rightarrow$  HistoROM CONTROL: copy instrument data **into** HistoROM or HistoROM data into instrument -> enter. • Select the transfer direction for the calibration data in the display or operation tool. Menu path: GROUP SELECTION -> OPERATION MENU ->
- . instrument into the HistoROM. The instrument restarts afterwards • Wait for approximately 20 seconds. The configuration data is loaded from the

Exchange of a HistoROM if a display or operation tool is connected to the instrument

- Switch instrument off
- Plug HistoROM into new electronics
- Data transfer: set write protection switch to "OFF" (locking  $=$  off)
- Switch instrument on
- OPERATION  $\rightarrow$  HistoROM CONTROL: copy instrument data **into** HistoROM or HistoROM data into instrument -> enter. • Select the transfer direction for the calibration data in the display or operation tool. Menu path: GROUP SELECTION -> OPERATION MENU ->
- Wait for approx. 20 seconds. The instrument restarts afterwards.

# **Conversion of the display module version 1 to version 2 for Cerabar S PMC/PMP7x and Deltabar S PMD/FMD7x**

The conversion requires a new holder and new housing shell.

### **Display module version 1 (for instruments with software version 1.x)**

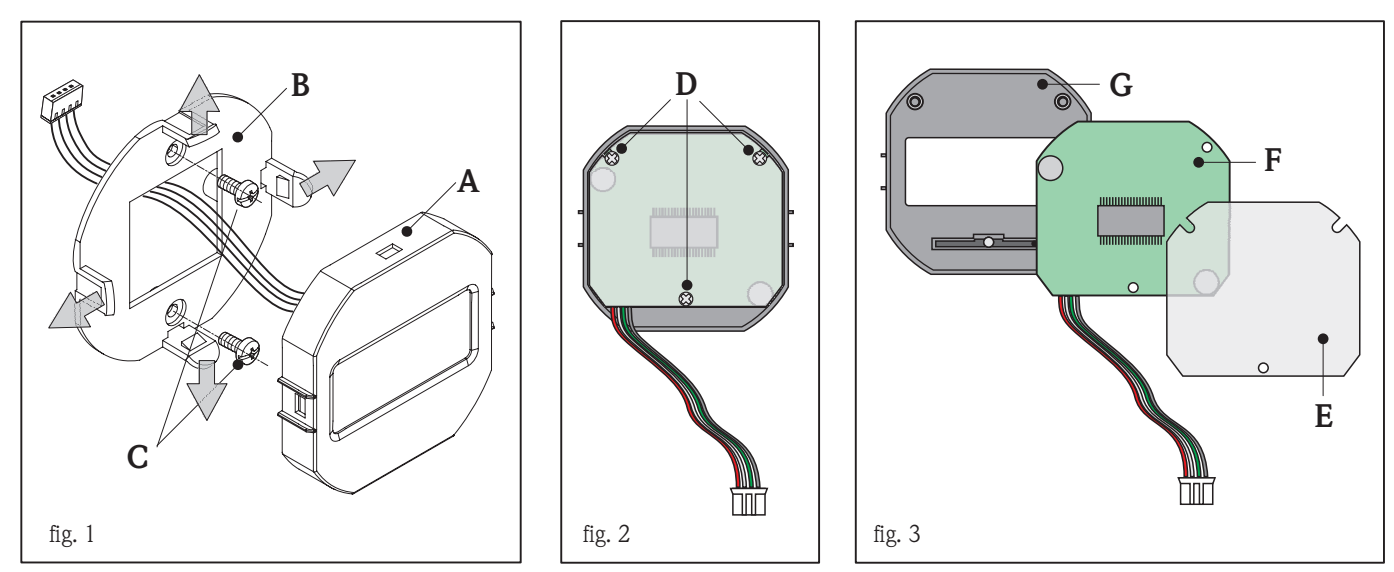

Display module version 2 (for instruments with software version  $\geq 2.x$ )

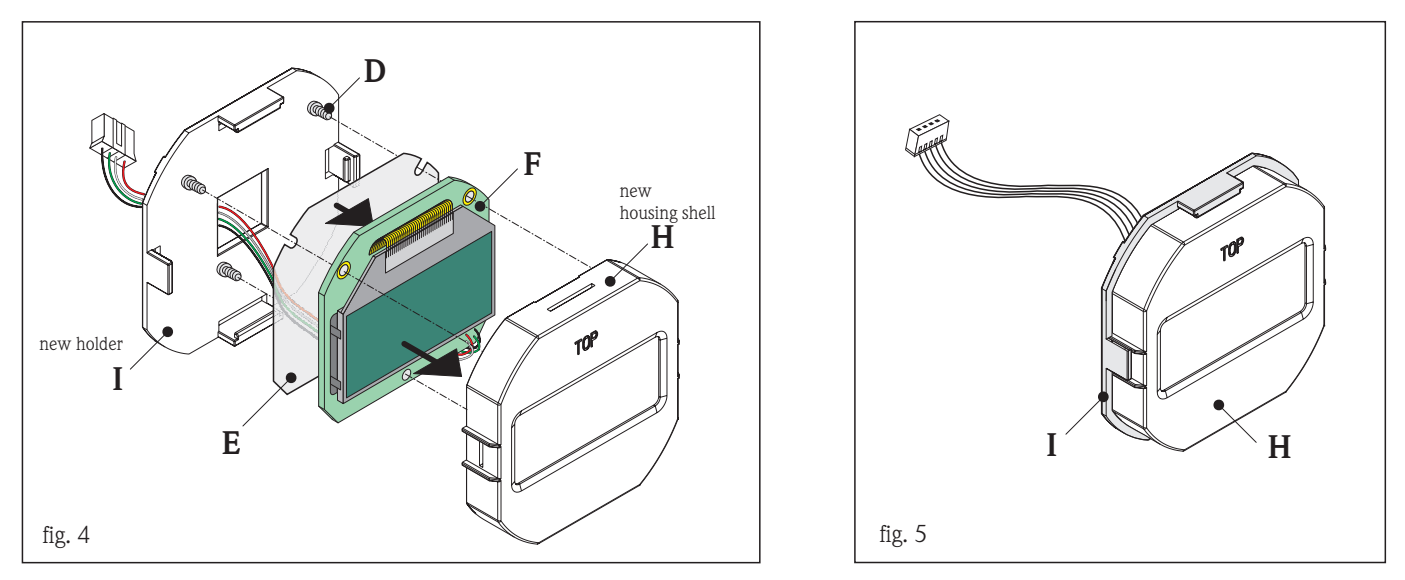

The conversion requires a Philips screwdriver size 0.

- fig. 1 Remove display (A) from holder (B) (bend latches slightly); unscrew holder (B) from electronics module (SW 1.x) (C) and unplug display from electronics module.
- fig. 2 Rear view of display. Loosen the 3 Philips screws (D) in order to remove the display electronics from the housing shell.
- fig. 3 The display consists of the insulation foil (E), the display electronics (F) and the housing shell (G).
- fig. 4 Insert electronics (F) into the new housing shell (H), place insulation foil (E) on top and screw parts to the housing shell, using the 3 Philips screws (D) (see fig. 2).
- fig. 5 Snap assembled housing shell (H) into new holder (I). Housing shell **and** holder now represent the housing of the "new" display. The display connection is pin compatible.

### **Exchange of the operation keys in the housing**

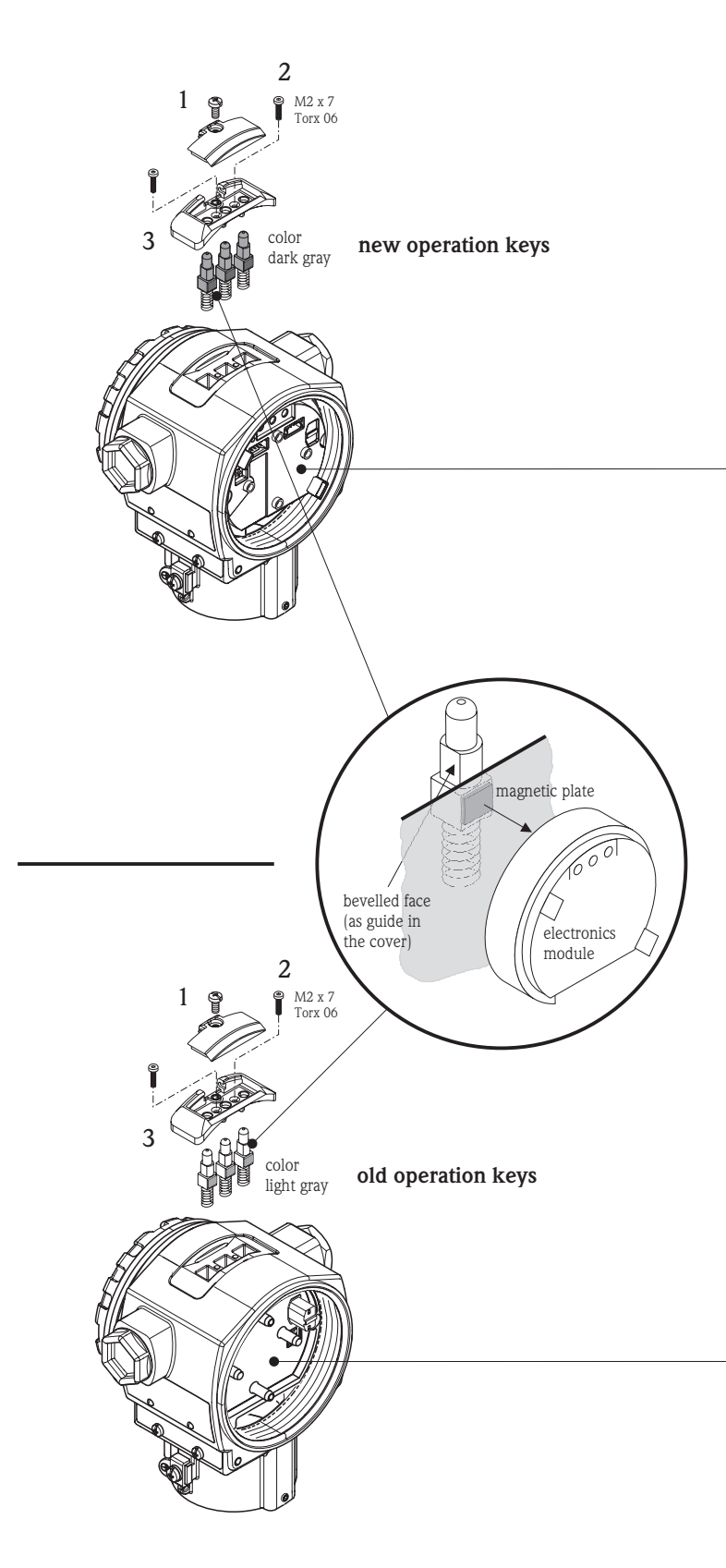

### **Attention:**

When upgrading an instrument from software version 1.x to software version  $\geq 2.x$ , it is mandatory to exchange the operation keys!

The keys use permanent magnets with different polarity and may therefore not be confused or mixed.

The keys can be told apart by different colors (light gray and dark grey).

- **use light keys (light gray) only in combination with electronics software version 1.x**
- **use dark keys (dark gray) only in combination** with electronics software version  $\geq 2$ .x

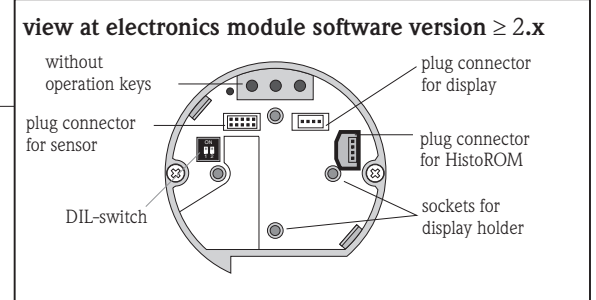

The operation keys are non contacting, therefore maintenance free. There is no connection between the keys and the inside of the enclosure. This is the procedure to be followed in order to exchange the keys (i.e in case of contamination):

- 1. Unscrew lid.
- **2.** Unscrew the two Torx screws (Torx screwdriver TX06)
- 3. Remove cover. Attention: keys are spring loaded and will jump out!

During assembly, note correct position of the keys; the magnetic plates must point towards the electronics module (see illustration).

It is recommended to assemble the two outer keys first, afterwards mount the middle key together with the cover. Change the keys with powered down.

With power on the electronics will detect each key. If the exchange of keys effects on a powered electronics, the

keys will not be detected correctly.

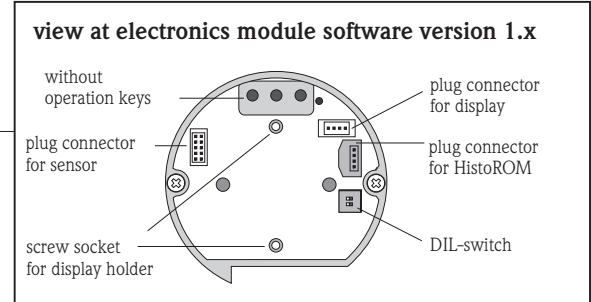

 $\langle \xi_{\mathbf{x}} \rangle \langle \xi_{\mathbf{M}} \rangle$  ( $\langle \xi_{\mathbf{M}} \rangle$ 

Any repair of a certified instrument must be documented!

This includes stating the serial number of the instrument, date of repair, type of repair and repair technician.